# Gratificação natalina – 13 Salário

# 1. Conceito

Criada no Governo de João Goulart, a gratificação natalina, popularmente conhecida como décimo terceiro salário, foi instituída pela Lei nº 4.090 de 13/07/1962, alterada pela Lei nº 4.749 de 12/08/1965 e regulamentada pelo Decreto nº 57.155 de 03/11/1965, garantindo ao empregado a percepção de 1/12 (um doze avos) da remuneração por mês trabalhado, ou melhor, um salário extra por ano.

A partir de quinze dias de serviço o trabalhador já adquire direito a receber o décimo terceiro salário, sendo todo aquele com carteira assinada, incluindo os domésticos, rurais, urbanos ou avulsos, como também recebem a gratificação os aposentados e pensionistas do INSS. Só não tem direito ao décimo terceiro salário o empregado dispensado por justa causa.

Para obter o valor do décimo terceiro salário divide-se o salário integral por doze e multiplica-se o resultado pelo número de meses trabalhados. As horas extras, adicionais e comissões também compõem o cálculo da gratificação. Se o trabalhador tiver mais de quinze faltas não justificadas em um mês de trabalho ele deixa de ter direito ao 1/12 avos relativos àquele período. A base de cálculo é a devida no mês de dezembro do ano em curso ou a do mês do acerto rescisório neste caso. Ao contrário do cálculo feito para férias proporcionais, o décimo terceiro é devido por mês trabalhado, ou fração do mês igual ou superior a 15 dias. Desta maneira, se o empregado trabalhou, por exemplo, de primeiro de janeiro a quatorze de março, terá direito a 2/12 (dois doze avos) de décimo terceiro proporcional, pelo fato da fração do mês de março não ter sido igual ou superior a 15 dias.

O décimo terceiro salário é pago em duas parcelas – a primeira entre o dia 1º de fevereiro e 30 de novembro e a segunda até o dia 20 de dezembro. O empregado tem o direito de receber o adiantamento da 1ª parcela junto com suas férias, desde que o requeira no mês de janeiro do ano correspondente. O empregador não está obrigado a pagar a 1ª parcela a todos os empregados no mesmo mês, todavia, o pagamento de parcela única usualmente feito no mês de dezembro é ilegal e está sujeito à pena administrativa, podendo ainda o empregador responder judicialmente. Para os empregados que recebem salário variável ou por comissão o acerto final ocorre até o dia 10 de janeiro.

A legislação também prevê que o pagamento deve ser feito contra recibo, demonstrando ao empregado claramente os valores (inclusive com médias acumuladas mensais) a que este tem direito.

Finalmente, o desconto relativo ao INSS segue a mesma tabela que os demais salários, tendo por base o valor do décimo terceiro. Já o desconto relativo ao imposto de renda de pessoa física (IRPF) segue a tabela progressiva da Receita Federal, cuja tributação é exclusivamente na fonte e pode ser compensada na declaração anual. O fundo de garantia por tempo de serviço (FGTS) é recolhido também.

# 2. Conceitos do cálculo de 13 no Admrh

O decimo terceiro no Admrh obedece a um intervalo de códigos de eventos específico. Estes eventos estão compreendidos entre os códigos 2000 e 2499, sendo do evento 2000 ao 2299 são proventos e de 2300 a 2499 são descontos. Importante salientar que, o décimo terceiro,

segunda parcela tem tributação exclusiva, portanto, pagamento de verbas que não pertencem ao 13 não devem ser pagas nesta folha. No entanto, descontos nesta folha podem ser feitos. Por exemplo, se o empregado tem algum parcelamento na folha ou folha negativa no mês anterior, este desconto, desde que, acordado anteriormente com o empregado, pode ser feito na folha do decimo terceiro.

Cabe salientar que, esta folha tem desconto de impostos legais (INSS e IRRF), portanto se deve observar outros descontos para esta folha não ficar negativa.

A remuneração a ser utilizada neste cálculo é o salário valido no dia do cálculo. Além disso, deve ser considerado como base para este cálculo, eventos que compõem media (horas extras, adicional noturno, etc.) e também os eventos que o empregado recebeu com habitualidade durante o ano – fixos (insalubridade, periculosidade, triênio, quinquênio, etc.). Neste ponto, cabe observar que, se a empresa paga um evento como prêmio, gratificação, abono, em vários meses do ano, este evento deve estar também no calculo do 13, como média ou fixo, dependendo do caso.

O cálculo do decimo terceiro consiste em somar o valor integral da verba, dividir por 12 e multiplicar pelo numero de meses que o empregado tem direito.

#### 3. Meses de Decimo terceiro

O empregado tem direito a um mês de 13, sempre que tiver trabalhado 15 dias no mês. Importante salientar que, diferente do calculo de meses de férias, para o 13 o que vale são os dias do mês e não o dia da admissão. Dessa forma devem ser observadas diversas variáveis que influenciam neste cálculo.

- Mês admissão: o empregado tem direito ao 13 no mês da admissão se a data de fim do mês, menos a data de admissão for igual ou maior a 15.

- Faltas no mês: As faltas também influenciam para o empregado perder férias. Assim como nas férias, se o empregado tiver faltas, estes dias de falta contam para o empregado perder o direito ao mês de 13. Importante: os dias de falta devem ser contados no período do mês e NÃO no período do ponto, caso os dois sejam diferentes.

- Afastamentos: O afastamento para a previdência (exceto maternidade) também influencia para o empegado perder o direito ao mês de 13.

Mas, observe sempre que, o empregado tem direito ao 13 se TRABALHAR 15 dias. Abaixo alguns exemplos sobre este cálculo:

Empregado se afastou por auxilio doença de 16/06 a 14/07. Neste caso, ganha o mês 6 e o mês 7 também, mesmo o afastamento tendo durado 29 dias.

Empregado se afastou por auxilio doença de 10/06 a 14/07. Neste caso, perde o mês 6, mas ganha o mês 7.

Empregado teve falta injustificada do dia 20/09 a 10/10. Neste caso o empregado não perde nenhum mês.

Empregado admitido em 16/04. Não tem direito ao mês 4 porque terá apenas 14 dias trabalhados.

Empregado admitido em 16/05. Tem direito ao mês 5 porque trabalhou 15 dias no mês.

### 4. O que é pago no decimo terceiro

Salário: Salário base do empregado. Vai ser pago no evento 2001. Na referencia deste evento vai ter o numero de meses que o empregado tem direito.

Médias: Valores que o empregado tenha recebido durante o ano, todos os meses ou em apenas alguns, com o mesmo valor ou com valores diferentes. No caso de medias de horas (horas extra, adicional noturno) o sistema faz a media de horas e na hora de calcular utiliza a base de horas extras atual. No caso de medias de valores, o sistema apenas soma os valores pagos na folha e divide pelos meses do empregado. As médias no sistema, são parametrizadas na tela adm236, conforme menu abaixo.

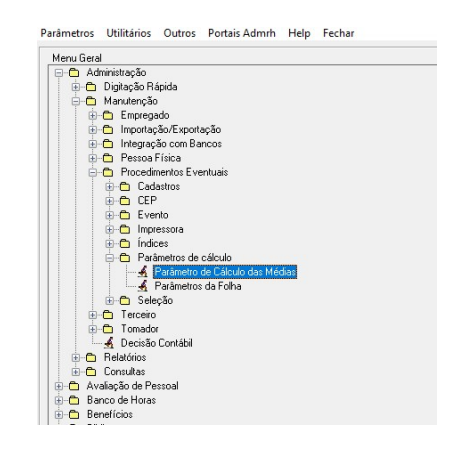

 Após esta parametrização deve ser identificado dentro do evento, se o mesmo faz media e qual o tipo de media que eles fazem. Este cadastro fica na guia Médias, no cadastro de eventos.

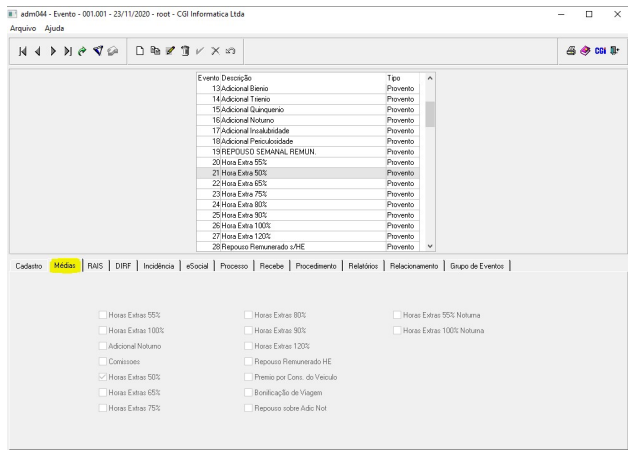

 Em caso de dúvidas em relação ao valor que está sendo pago de médias o sistema disponibiliza o relatório adm243r (Composição de médias). Este relatório está disponível no menu administração -> Relatórios -> Movimentação -> Relatório de composição de medias.

 Fixos: Da mesma forma que as médias, existe uma parametrização para os eventos fixos. Entende-se como fixo, aquele evento que o empregado recebe com habitualidade. Esta parametrização é feita no programa pro024 que está disponível no menu Procedimentos ->

Manutenção ->Procedimentos eventuais -> Parâmetro fixo de cálculo. Neste programa é identificada a base de calculo para cada evento e também, na guia 13 Salário, quais os eventos que devem ser pagos no cálculo do 13 final.

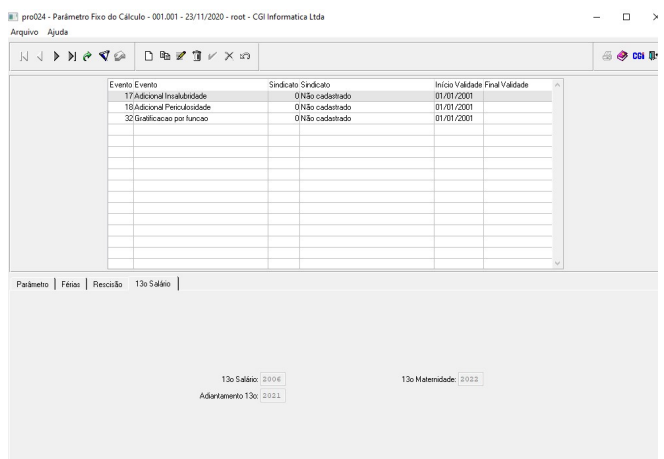

Triênio/Quinquênio/Quebra de caixa: Estes eventos também devem ser pagos no 13 e sua parametrização deve ser feita dentro do cadastro do sindicato. Para cada item existe uma guia especifica dentro do cadastro de sindicato e os eventos a serem pagos são configurados nesta manutenção.

# 5. Descontos do decimo terceiro

No adiantamento de 13, que é pago até o mês de novembro não existem descontos. Os descontos legais são feitos somente no calculo da segunda parcela do 13. E que descontos são estes?

INSS: mesmo cálculo da folha, mesma tabela, tudo igual utilizando a base de INSS do 13.

IRRF: Mesmo raciocínio. Calculo igual a folha, mas utilizando a base de IRRF do 13. Importante: O 13 tem tributação exclusiva, portanto a base de calculo para IRRF deve considerar somente o valor pago a titulo de 13. Se o empregado teve férias, adiantamento ou folha paga no mês 12, nenhum destes valores é somado para o cálculo de IRRF no 13.

Adiantamento do 13: O valor que foi pago, até o mês de novembro a titulo de adiantamento de 13, também vai ser descontado nesta folha. Evento 2201 na folha do 13.

Pensão alimentícia: Caso o empregado que paga pensão, tenha na decisão judicial, que a pensão deve ser paga também sobre o 13, este desconto vai ser feito utilizando a mesma regra de calculo que é usada para os descontos que ocorrem na folha de pagamento.

6. Salário maternidade

O salário maternidade deve ser pago em verba específica na folha do 13, pois, assim como na folha esta verba permite a redução do valor final de INSS a pagar da empresa. O sistema identifica o número de meses de maternidade no período compreendido entre o inicio do ano e a competência do cálculo. Estes meses vão descontar dos meses de 13 demonstrados no evento 2001. A soma dos meses do evento 2001 e da maternidade demonstram o numero total de meses de 13 que o empregado tem direito. Os valores pagos nesta verba são a soma de salário com medias e fixos do empregado.

7. Como calcular?

O calculo do 13 final deve ser feito no menu Procedimentos -> Cálculos rápidos -> Calculo do 13 Segunda parcela.

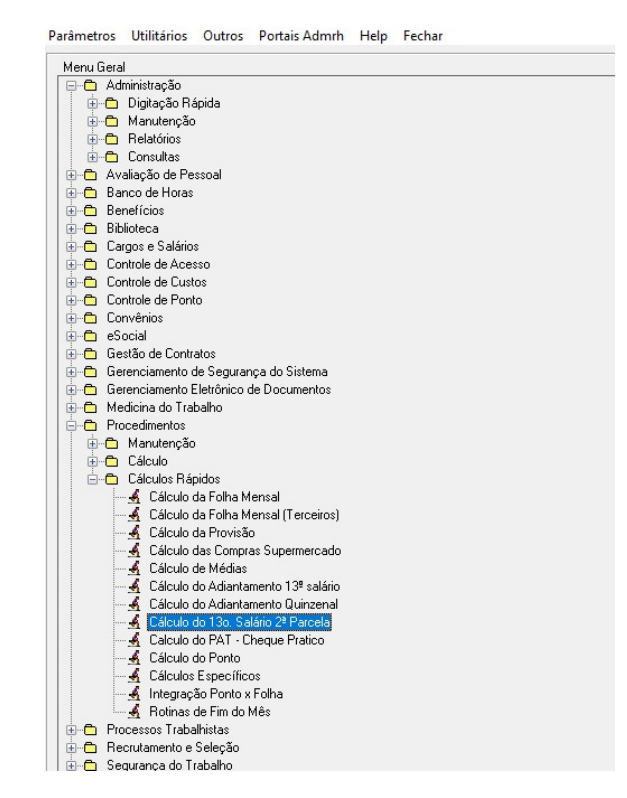

Nesta tela devem ser informados os campos necessários para o cálculo. O fundamental nesta tela é fazer a informação correta dos campos de data de competência e data de pagamento. A data de competência deve ser 20/12 e a data de pagamento deve ser no máximo 20/12, mas isso pode ser pago antecipadamente.

# 8. Como conferir

Para conferência do valor calculado do 13 final podem ser utilizados dois relatórios. Caso queira fazer uma analise por empregado, deve ser emitido o relatório Folha de Pagamento. Este relatório está no menu Administração -> Relatórios -> Mensais -> Folha de pagamento. Nele serão listados proventos e descontos por empregado, bem como todas as bases de cálculo geradas.

Para conferência geral e também cruzamento com as guias, geradas pelo eCac ou sefip, deve ser utilizado o relatório de Totais da folha de pagamento. Este relatório está no menu Administração -> Relatórios -> Mensais -> Totais da folha de pagamento.

Importante: Em ambos os relatórios deve se tomar cuidado com os campos Tipo de Calculo e também data de competência. Estes campos estão na guia seleção, de ambos os relatórios. No campo tipo de cálculo, deve ser selecionado o tipo 13 Salário Final. Na data de competência deve ser colocado 01/12 a 31/12.

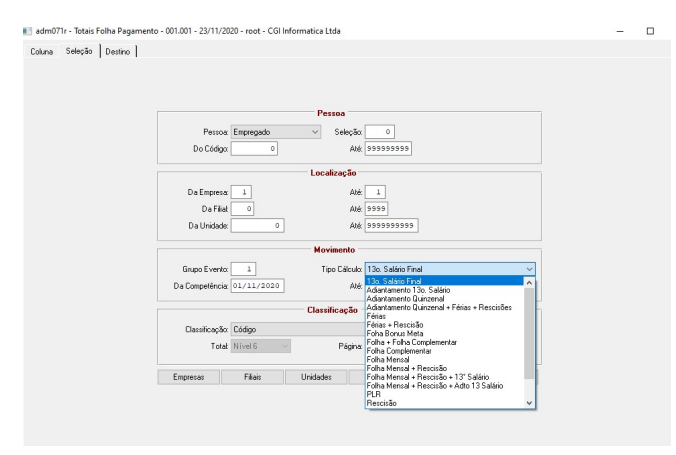

#### 9. Impostos

INSS: Neste item temos uma diferença, conforme o grupo da empresa para o eSocial. Para empresas do grupo 1 e 2 que já estão enviando os eventos periódicos, deve ser feito tudo pelo esocial, sem necessidade de geração da SEFIP. No caso de empresas do grupo 3, não existe necessidade de envio dos eventos periódicos para o eSocial e as guias são feitas pela SEFIP.

Empresas do grupo 1 e 2: Deve ser feita uma geração de eventos periódicos. Como o 13 tem tributação exclusiva deve ser feito o envio do 1200 e 1299 especificamente para o 13. Caso a empresa tenha desoneração, deve ser enviado o evento 1280. O evento 1210 não precisa ser enviado para o caso do 13, esta informação vai ser feita junto com a folha de pagamento. O acesso a este programa está no menu eSocial -> Geração XML -> Gera registro eventos periódicos. Está disponível também uma News sobre esta geração.

http://187.7.83.124:49735/index.php?title=Esocial\_-\_Envio\_de\_Eventos\_Peri%C3%B3dicos\_13%C2%BA\_Sal%C3%A1rio

Na tela de geração deve ser ajustado o campo Apuração. O mesmo deve ser alterado para 13 Salário conforme imagem abaixo.

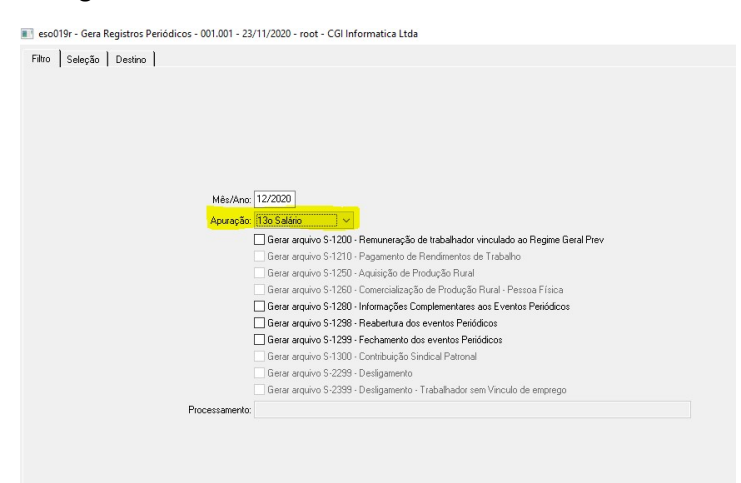

Empresas do grupo 3: No caso de empresas do grupo 3, a apuração do INSS vai ser feita na SFEIP, assim como as folhas mensais. O programa utilizado para geração da sefip do 13 é o mesmo utilizado para a sefip da folha. Deve se tomar cuidado apenas para marcar o campo 13, conforme a imagem abaixo.

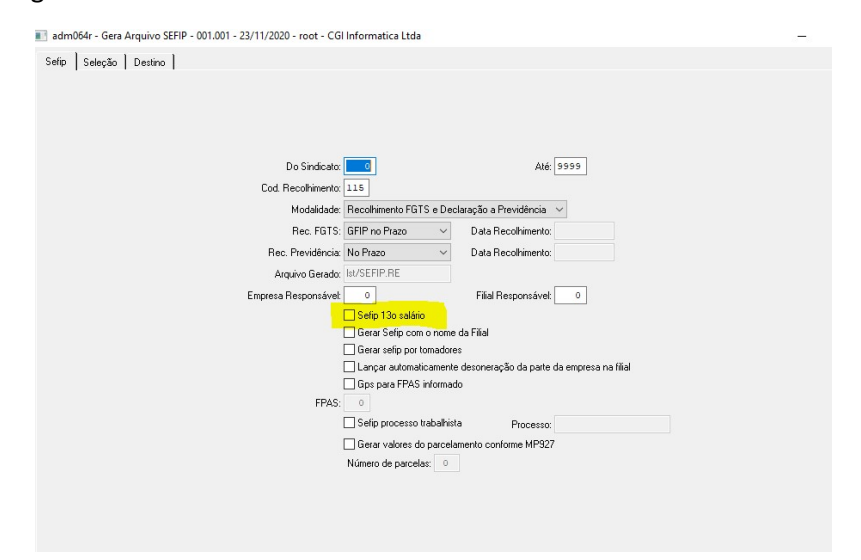

Independente do grupo do eSocial, que sua empresa está enquadrada, a conferência com o sistema vai ser feito sempre utilizando o relatório de totais da folha.

IRRF: Deve ser emitido o relatório de Valor de IRRF para DARF. Saliento que, o 13 tem tributação exclusiva, portanto os valores gerados no tipo de calculo 60, devem ser pagos em guia separada, identificando o mês 13 no seu pagamento, desta forma a receita vai entender que estes valores são do décimo. Este programa esta no menu Administração -> Relatórios -> Movimentação -> Valores de IRRF para DARF.

FGTS: O FGTS não tem alteração, independente do grupo da empresa para o eSocial. As guias serão geradas junto com a SEFIP do mês 12.